## **Вирішення помилок при невдалому оновленні пакунків в linux**

Якщо одного чудового (або не дуже) дня ви отримали щось на кшталт

var/cache/apt/archives/chromiumbrowser\_79.0.3945.79-0ubuntu0.19.10.2\_amd64.deb E: Subprocess /usr/bin/dpkg returned an error code (1)

не варто відразу піддаватись паніці. вихід з цього є.

Всі команди виконується від користувача root, або через sudo

- Можливо система сама вам підкаже зробити apt –fix-broken install Якщо не допомогло, йдемо далі
- Наступне, що варто спробувати apt-get install -f Якщо не допомогло, йдемо далі
- cd /var/cache/apt/archives rm paket.\* apt-get install -f && dpkg --configure -a

paket - назва проблемного пакету Якщо не допомогло, йдемо далі

 cd /var/cache/apt/archives rm paket.\*

paket - назва проблемного пакету Якщо не допомогло, йдемо далі

From: <https://wiki.djal.in/>- **ІТ - wiki**

Permanent link:

**[https://wiki.djal.in/doku.php/howto/virishennja\\_pomilok\\_pri\\_nevdalomu\\_onovlenni\\_pakunkiv\\_v\\_linux?rev=1579804731](https://wiki.djal.in/doku.php/howto/virishennja_pomilok_pri_nevdalomu_onovlenni_pakunkiv_v_linux?rev=1579804731)**

Last update: **2020/01/23 18:38**

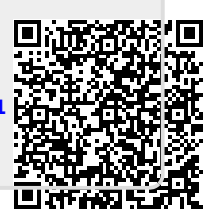